## TP scratch n°1

## Programme de calcul.

- 1) Télécharger dans votre dossier maths ( (le créer si besoin dans votre espace de travail) les fichiers **Scratch TP1** présent dans la rubrique mathématiques/5eme/Classe de M Roux de votre ENT.
- 2) Lancer scratch en ligne en suivant le lien puis ouvrir le fichier *Scratch TP 1 part1.sb2* .
- 3) Faire quelques tests en choisissant un nombre de départ et noter les résultats obtenus.

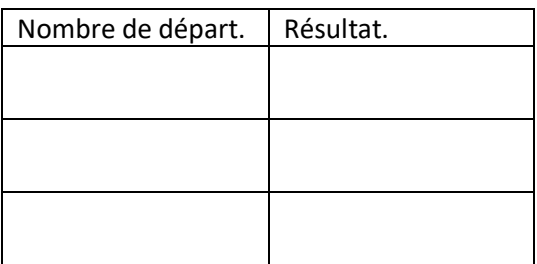

- 4) Ecrire le programme de calcul qui correspond à ce script.
	- Je choisis un nombre.
	- ……………………………………………………………………
	- ……………………………………………………………………
- 5) Ouvrir le fichier *scratchTP 1 part2.sb2* puis en utilisant les blocks présents dans la zone de script, écrire un script qui correspond au programme de calcul suivant :
	- Je choisis un nombre.
	- j'ajoute 3 à ce nombre.
	- je multiplie le résultat par 5.
- 6) Créer un nouveau script qui correspond au programme de calcul suivant puis tester le.
	- Je choisis un nombre.
	- Je le multiplie par 5.
	- J'ajoute le triple du nombre de départ.
	- Je divise le résultat par 2.

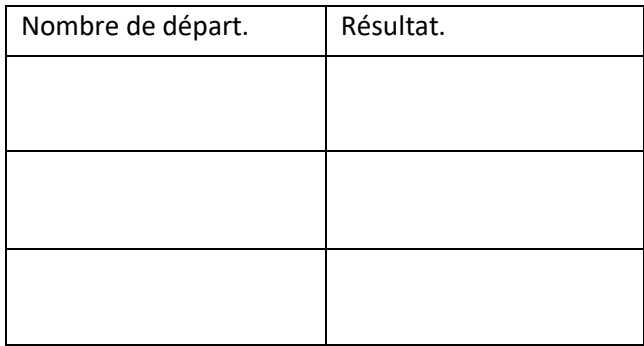

7) Sauvegarder ce script dans votre dossier maths en le nommant *programme de calcul*.